# **Ein Softwarewerkzeug zur Modellierung, Simulation und Analyse der Durchlässigkeit einer Landschaft**

Jens Finke, Tilman Brock, Ontje Lünsdorf, Michael Sonnenschein

### Universität Oldenburg, Department für Informatik, Abteilung Umweltinformatik, 26111 Oldenburg [jens.finke@informatik.uni-oldenburg.de](mailto:jens.finke@informatik.uni-oldenburg.de)

#### **Zusammenfassung:**

Durch eine Vielzahl von menschlichen Eingriffen, wie z.B. den Bau von Straßen, ist die Landschaft heutzutage stark fragmentiert. Für viele wildlebende Tiere, stellt die Summe dieser Eingriffe ein erhebliches Gefährdungspotential dar, weil sie die Durchlässigkeit der Landschaft verringern und die Verbindungen zu Nahrungsplätzen, neuen Habitaten und anderen Populationen einer Art behindern bzw. ganz unterbinden. Das Simulationswerkzeug CUT wurde entwickelt, um die Durchlässigkeit einer Region zu bewerten und mögliche Maßnahmen zur Verbesserung zu evaluieren. CUT setzt dabei auf das Programmierframework SimapD auf, das mit Hilfe einer individuen-orientierten Simulation die Analyse eines Korridornetzes in einer Landschaft durchführt. Basierend auf SimapD stellt CUT eine komfortable Benutzeroberfläche zur Verfügung, mit der sich ein Modell spezifizieren, simulieren und analysieren lässt. Jeder dieser Teilprozesse wird von CUT durch geeignete grafische Komponenten unterstützt. Verschiedene Variationen eines Basisszenarios lassen sich dazu verwenden, unterschiedliche Maßnahmen zur Verbesserung der Durchlässigkeit zu spezifizieren, wie z.B. den Bau von Grünbrücken oder Unterführungen, Wiederaufforstung, Verminderung des Verkehrsaufkommens etc.

Das Softwarewerkzeug CUT wurde im Rahmen einer studentischen Projektgruppe an der Universität Oldenburg entwickelt. CUT wurde in der Programmiersprache Java entwickelt und ist unter Windows, Linux und Solaris lauffähig.

#### 1 **Einleitung**

Unsere Landschaft unterliegt einer Vielzahl von menschlichen Eingriffen, wie z.B. dem Bau von Straßen, Kanälen, Windkraftparks oder ähnlichen anthropogenen Störungen. Viele dieser Eingriffe führen zu einer erheblichen Landschaftszerschneidung, wodurch ehemals zusammenhängende Regionen in kleinere Teile zerteilt werden (Baier et. al. 2006). Viele wildlebende Tierarten sind für ihr Überleben auf weitläufige Habitate oder saisonale Wanderungen angewiesen. Eine hochgradig fragmentierte Landschaft schränkt diese Bedürfnisse erheblich ein, da ungestörte Bewegungen nur noch in sehr kleinen Räumen möglich sind (Forman 2003). Immer wieder sind z.B. Straßen zu überqueren, die für eine große Zahl von Arten signifikante Hindernisse darstellen (Forman und Sperling 2002). Im schlimmsten Fall werden die Verbindungen zu Nahrungsplätzen, neuen Habitaten und anderen Populationen behindert oder ganz unterbunden. Wandernde Tiere sind bereits seit 1979 durch die Bonner Konvention zur Erhaltung der wandernden wild lebenden

Tierarten international geschützt. Insbesondere die Summe der Wirkungen anthropogener Störungen in größeren Räumen stellen für wandernde Arten eine erhebliche Bedrohung dar. Aus diesem Grund gibt es in immer mehr Ländern Bestrebungen Entschneidungsmaßnahmen durchzuführen, z.B. durch den Bau von Grünbrücken über Straßen. Ziel ist es, durch die Gesamtheit der Maßnahmen ein zusammenhängendes Biotopverbundnetz zu schaffen, so dass die Durchlässigkeit der Landschaft insgesamt erhöht wird und weiträumige Wanderungen wieder ermöglicht werden (Holzgang et. al. 2001, Herrmann et. al. 2007). Um eine hohe Wirksamkeit zu erreichen, sollte die Art und Platzierung der Maßnahmen sorgfältig geprüft werden und vorrangig an den Stellen Querungshilfen errichtet oder andere Gegenmaßnahmen ergriffen werden, die den größten positiven Effekt für die Gesamtdurchlässigkeit zeigen. An diesem Punkt setzt die hier vorgestellte Software an.

Das grafische Simulationswerkzeug CUT wurde entwickelt, um die Durchlässigkeit einer Landschaft zu bewerten und mögliche Standorte und Maßnahmen zur Entschneidung zu evaluieren. Dabei stand insbesondere die Benutzerfreundlichkeit auch für weniger erfahrene Anwender, wie z.B. Landschaftsplaner, im Vordergrund. In Abschnitt zwei wird zunächst auf das zugrundeliegende Modell und die Metrik eingegangen, die für die Bewertung einer Landschaft herangezogen wird und in dem Framework SimapD implementiert ist. Anschließend wird den verbleibenden Abschnitten das Simulationswerkzeug CUT vorgestellt, das auf SimapD aufsetzt und eine benutzerfreundliche Oberfläche zur Verfügung stellt, um die Modellierung, Simulation und Analyse einer Landschaftsstruktur benutzerfreundlich zu gestalten.

# 2 **Bewertung einer Landschaft**

Eine Voraussetzung, um überhaupt mögliche Orte für Entschneidungsmaßnahmen zu benennen, sind Kenntnisse über die am häufigsten genutzten Wildwechsel der untersuchten Art oder Artengruppe. Dabei geht es weniger um die exakten Wanderwege einzelner Individuen, als viel mehr darum, Korridore zu ermitteln, die die ungefähren Bewegungsmuster durch die Landschaft markieren. Diese können zum einen direkt über Vor-Ort-Studien oder Auswertung von Telemetriedaten ermittelt werden. Zum anderen lassen sich die Korridore indirekt mit Hilfe eines GIS ermitteln, wobei ein least-cost-distance-Algorithmus auf Basis der bevorzugten Landschaftskonfiguration einer Tierart mögliche Korridore errechnet (Strein et. al. 2006). Das Ergebnis ist hier immer ein Korridor-Netz, das sich über die Landschaft legt und als Hauptwanderrouten interpretieren lässt. Dort, wo sich diese Korridore mit anthropogenen Hindernissen kreuzen, entstehen Konfliktpunkte, an denen Querungshilfen sinnvoll sind. Auf Basis eines solchen Korridornetzes wird die Durchlässigkeit der Landschaft in SimapD und damit auch in CUT untersucht.

Das an der Universität Oldenburg entwickelte Simulationsframework SimapD stellt eine algorithmische Analyse zur Verfügung, die ein Korridornetz auf seine

Durchlässigkeit hin überprüft. Das Netz wird dazu als ungerichteter Graph aufgefasst, dessen Kanten die Korridore repräsentieren und dessen Knoten mögliche Patches darstellen. Diese Art der Notation entspricht dem Korridor-Patch-Modell (Forman 2003), so wie es z.B. auch für die Beschreibung von Metapopulationen angewendet wird. Jeder Korridor kann zusätzlich eine Störung beinhalten, die ein anthropogenes Hindernis für die Wanderung darstellt. Wie sich diese Störung auf die Wanderung auswirkt, lässt sich durch zwei Attribute ausdrücken: Die Barriere- und die Mortalitätsrate. Die Barriererate beschreibt, wie stark die Störung eine Benutzung des Korridors verhindert, z.B. durch die Lärmemissionen einer Straße. Kommt ein Tier in den direkten Einfluss einer Störung, dann beschreibt die Mortalitätsrate die Gefahr dabei umzukommen (z.B. Wildunfall). Diese beiden Raten lassen sich aus den Charakteristika einer Störung mit Hilfe von Untermodellen ableiten, die z.B. das Verkehrsaufkommen und die Geschwindigkeit einer Straße berücksichtigen, um daraus eine Barriere- und Mortalitätswirkung abzuleiten. SimapD unterstützt dabei die Auswertung von klassischen algebraischen Modellen und von Fuzzy-Modellen (Finke 2006).

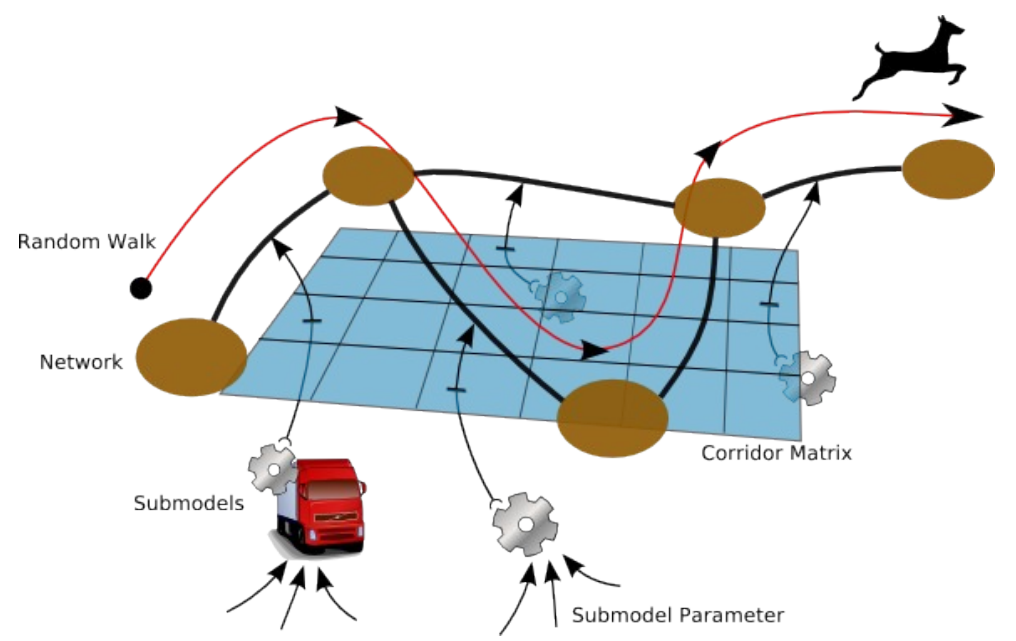

Abbildung 1: Konzeptioneller Ablauf einer Simulation mit SimapD.

Für die Analyse dieser abstrakten Landschaftsdarstellung verwendet SimapD eine individuenorientierte Simulation (Abbildung 1). Dazu werden einzelne Individuen von den Patches gestartet. Ausgehend von diesem Startpatch wählt jedes Individuum einen zufälligen Pfad durch das Netz. Die Individuen wählen an jedem Patch zufällig einen neuen Korridor, der als nächstes beschritten wird. Dessen individuelle Barriere- und Mortalitätsrate bestimmen, ob das Individuum den Korridor erfolgreich durchquert, umkehrt oder getötet wird. Die einzelnen Mortalitäts- und Barriereraten für alle Korridore werden vor der eigentlichen Simulation mit Hilfe der spezifizierten Submodelle und der jeweiligen Störungsparameter ermittelt und in der Korridor Matrix gespeichert (Abbildung 1). Der Pfad eines Individuums endet, wenn es bei der Korridorquerung umkommt oder eine maximale Pfadlänge erreicht ist, die als Simulationsparameter an SimapD übergeben werden kann. Letztere ist in der Regel auf den doppelten Durchmesser des Graphen gesetzt, da mit dieser Anzahl an Schritten der Graph auf jeden Fall durchquert werden sollte. Jeder von den Individuen unternommene zufällige Pfad wird anschließend bewertet. Die Bewertungsfunktion analysiert dazu die Länge des Pfades und die Anzahl der verschiedenen besuchten Patches. Das Produkt dieser beiden Werte ergibt die Gesamtbewertung eines einzelnen Pfades. Über die Gesamtheit aller durchgeführten Pfadbewertungen wird eine Häufigkeitsverteilung erzeugt, die die relative Anzahl an Pfaden angibt, die eine bestimmte Bewertung erreicht haben. Der Erwartungswert dieser Häufigkeitsverteilung entspricht dann der Bewertung für das gesamte Netz und wird als Durchlässigkeitsindex Lambda bezeichnet. Neben dieser globalen Auswertung für ein Korridornetz, lassen sich einige andere Auswertegrößen ermitteln, z.B. wie häufig ein Patch besucht wurde, wie häufig bestimmte Korridore genutzt wurden oder bei wie vielen Pfaden die maximale Pfadlänge erreicht wurde. Eine genauere Diskussion des Simulationsframeworks SimapD und des verwendeten Algorithmus findet sich in Finke (im Druck).

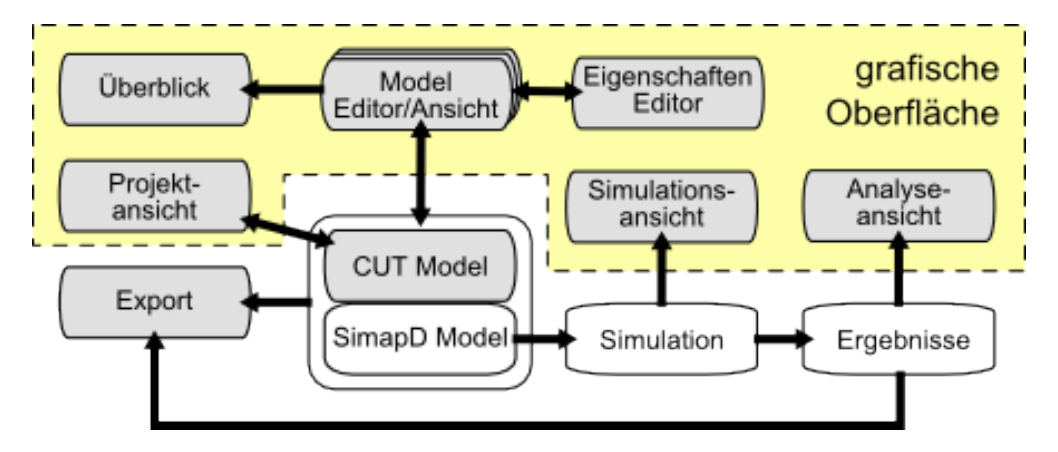

Abbildung 2: Architektur der Komponenten des Simulationswerkzeugs CUT. Die Komponenten SimapD Model, Simulation und Ergebnisse sind Teil des Frameworks SimapD.

### 3 **Datenstruktur und grafische Oberfläche**

Die grafische Oberfläche CUT setzt auf dem Programmierframework SimapD auf und erweitert dieses unter anderem um eine strukturierte Verwaltung verschiedener Szenarien. Der Ablauf einer typischen Modellierung mit SimapD teilt sich in insgesamt vier Teilprozesse auf: Definition des Graphen zur Beschreibung der Landschaftsstruktur, Spezifizierung und Parametrisierung der vorhandenen anthropogenen Störungen innerhalb der Landschaft, Simulation des Modells und Analyse der Simulationsergebnisse. Daran schließt sich in der Regel eine Variation des Szenarios an und der Vergleich dieser Variationen miteinander. Jeder dieser Teilprozesse wird von CUT durch geeignete grafische Editoren bzw. Ansichten unterstützt (Abbildung 2). Dabei wird sowohl der sequentielle Ablauf der

Prozesskette unterstützt als auch eine iterative Verfeinerung eines Modells ermöglicht, die zum Experimentieren mit dem Modell einlädt.

Die oberste Hierarchieebene der Datenhaltung in CUT ist das *Projekt*, das Informationen zu der betrachteten Spezies, den verwendeten Untermodellen und verschiedene Konfigurationen enthält. Eine *Konfiguration* beschreibt den Korridorgraphen zusammen mit den zu beachtenden Störungen und den verwendeten Untermodellen. Die Untermodelle verlangen in der Regel nach weiteren Parametern, um daraus die Barriere- und Mortalitätsraten zu berechnen. Zu einer Konfiguration können daher beliebig viele *Szenarien* definiert werden, die verschiedene Parameterkonfigurationen für die Untermodelle enthalten. Jedes dieser Szenarien stellt somit eine mögliche Maßnahme oder zukünftige Entwicklung dar, z.B. den Bau von Grünbrücken oder Unterführungen, Wiederaufforstung, die Verminderung des Verkehrsaufkommens etc. Die Szenarien lassen sich vom Benutzer selbst definierten Gruppen zuordnen, um sie übersichtlich zu strukturieren. In einem Szenario sind letztendlich alle Informationen zusammengeführt, die für die Simulation benötigt werden.

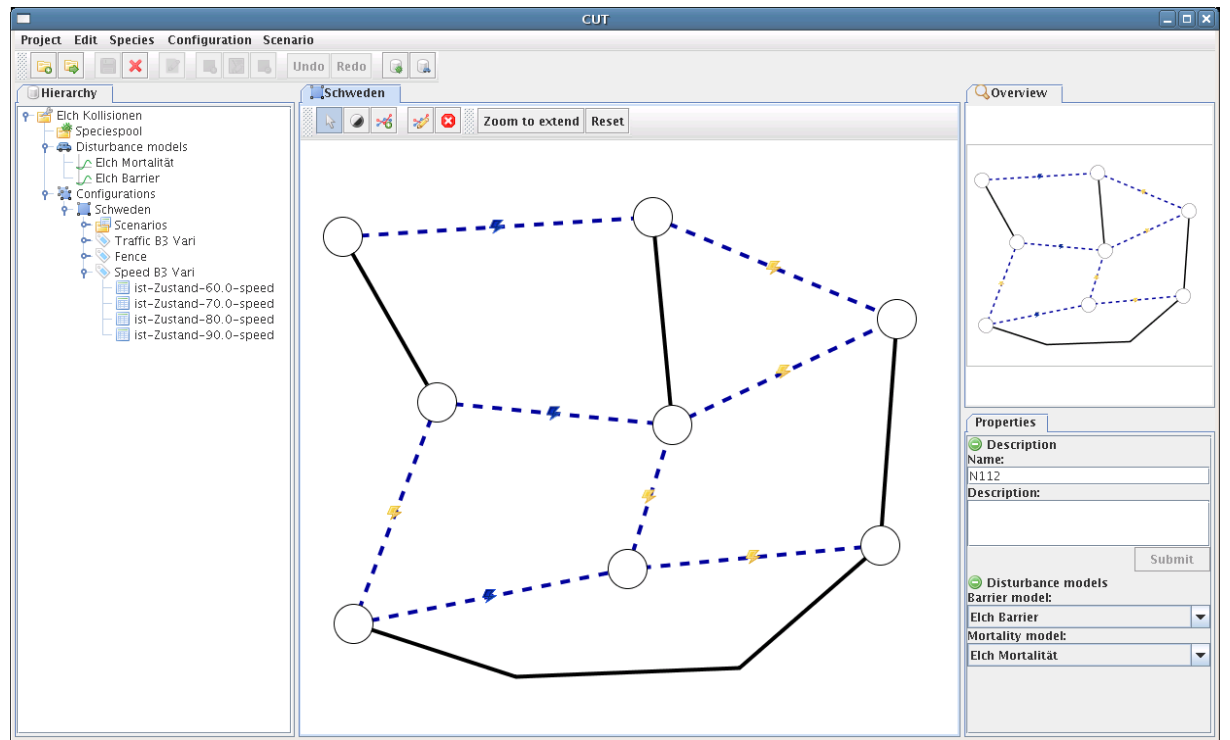

Abbildung 3: Aufbau der grafischen Oberfläche von CUT. In der Mitte ist der Editor zur Bearbeitung des Netzwerkgraphen zu sehen. Links und rechts davon sind weitere Ansichten eingeblendet. Die Anordnung dieser Komponenten kann vom Benutzer angepasst werden.

Die grafische Oberfläche von CUT gliedert sich grob in vier Teilbereiche (Abbildung 3). Ganz oben befindet sich die obligatorische Menü- und Werkzeugleiste. Darunter teilt sich das Fenster in drei vertikale Bereiche auf. Ganz links erscheint die Datenhaltung eines Projektes in Form einer Baumhierarchie, in der die Konfiguration und Szenarien übersichtlich angeordnet sind. In der Mitte befindet sich der

eigentliche Arbeitsbereich, in den sich verschiedene Editoren und Analyse-Fenster einblenden und anordnen lassen. Oben rechts ist eine Überblicksansicht (Overview) platziert, während darunter der Eigenschaften-Editor (Properties) sichtbar ist. Hierüber lassen sich die Eigenschaften und Parameter aller Objekte bearbeiten. Der Eigenschaften-Editor arbeitet kontextsensitiv, d.h. je nach selektiertem Objekt werden nur die Eigenschaften angezeigt, die im aktuellen Kontext sinnvoll sind.

### 4 **Konfiguration**

Das Korridornetzwerk einer Konfiguration kann mit Hilfe des Grapheditors bearbeitet werden. Wie aus Zeichenprogrammen bekannt, lassen sich mit der Maus interaktiv Patches definieren und mit Korridoren verbinden. Die Korridore können dabei durch beliebige Polygonzüge beschrieben sein. Bei größeren Graphen kann mit Hilfe der Überblicksansicht der sichtbare Ausschnitt bequem gezoomt und verschoben werden, ohne die Orientierung zu verlieren. Zu jedem der Objekte lassen sich im Eigenschaften-Editor Namen und Beschreibung vergeben. Für Korridore lässt sich dort ebenfalls festlegen, welche Störung den Korridor beeinflusst. Eine Störung ist durch ihren Namen und die zu verwendenden Barriere- und Mortalitätsmodelle definiert. Eine einmal festgelegte Störung, kann für eine beliebige Anzahl an Korridoren innerhalb der Konfiguration verwendet werden. Dies vereinfacht z.B. die Definition einer Straße, die gleich mehrere Korridore schneidet und über die gesamte Strecke die gleiche Ausprägung hat. Ein Korridor mit einer Störung wird als gestrichelte Linie mit Blitz dargestellt, um die Konfliktsituation hervorzuheben.

Für die Beschreibung einer Störung müssen Untermodelle definiert werden. Wie bereits erläutert, kann SimapD mit algebraischen und Fuzzy-Modellen arbeiten. Dementsprechend existieren in CUT auch zwei Editoren, die die Definition dieser Modelle unterstützen. Im Fuzzy-Editor können externe Modelle im Xfl3-Format eingelesen und bearbeitet werden oder ganz neue erzeugt werden. So ist die Definition von Eingabe- und Ausgabegrößen möglich und ein Regelsystem definierbar, das bei der späteren Auswertung für die Fuzzy-Inferenz herangezogen wird. Die Eingabeparameter lassen sich bestimmten Graphobjekten zuordnen. Soll in einem Modell das Verkehrsaufkommen einfließen, dann ist dies natürlicherweise ein Parameter der Störung Straße. Die Habitatqualität auf der anderen Seite des Korridors ist eher einem Patch zuzuordnen. Die Konfiguration des Korridors, z.B. Bewuchsform, sollte ein Parameter des Korridors sein. Diese Zuordnung der Parameter zu Graphobjekten ist sehr flexibel und auch bei den algebraischen Modellen möglich. Dort können ebenfalls Eingabegrößen definiert werden (Name, Wertebereich, etc), die dann als Variablen einer einzugebenden Formel verwendet werden können. Einzige Einschränkung der Modelle ist, dass sie einen einzelnen Wert im Intervall [0,1] zurückliefern müssen, da dieser Wert als Barriere- bzw. Mortalitätsrate interpretiert wird.

Ist die Definition eines Korridornetzes abgeschlossen, lassen sich Szenarien zu einer Konfiguration hinzufügen. In einem Szenario werden alle Werte für die Parameter definiert, die die Untermodelle der Störungen benötigen. Die Parameter können entweder manuell über die Oberfläche eingegeben oder aus einer Datei per Import-Funktion eingelesen werden. Dabei können auch verschiedene Störungen mit verschiedenen Untermodellen benutzt werden. CUT sorgt dafür, dass zu allen Graphobjekten die benötigten Parameterwerte vorhanden sind. Fehlen noch Werte für Objekte innerhalb eines Szenarios, werden diese rot eingefärbt. Auf diese Weise ist mit einem Blick erkennbar, an welchen Stellen noch Eingaben benötigt werden. Erst wenn alle erforderlichen Werte eingegeben sind, wird das Szenario als gültig markiert (grün) und ist auf Basis von SimapD simulierbar.

### 5 **Simulation und Evaluation**

Ein fertig parameterisiertes und gültiges Szenario lässt sich in CUT auf Knopfdruck simulieren, lediglich die von SimapD benötigten Simulationsparameter müssen noch eingegeben werden. Dazu zählen unter anderem die maximale Anzahl an Läufen und die maximale Anzahl an Schritten eines Individuums während der Simulation. Alternativ lässt sich eine interaktive Simulation anstoßen, bei der die Simulation Schritt-für-Schritt durchgeführt wird und die Zwischenergebnisse direkt angezeigt werden. Dies dient insbesondere zum Verständnis des zu Grunde liegenden Algorithmus'. Im Analyze View lassen sich die Ergebnisse anschließend eingehend analysieren. CUT visualisiert dabei die Werte verschiedener Auswerteindizes, z.B. die Besuchsrate einzelner Patches oder die jeweilige Korridornutzung. Die Objekte des Graphen mit dem schlechtesten Wert werden rot, die Objekte mit dem besten Wert grün dargestellt. Objekte mit dazwischen liegenden Werten werden relativ dazu mit einer Farbe aus dem Farbverlauf von rot nach grün eingefärbt. Die gleiche Darstellung wird auch bei der interaktiven Simulation verwendet.

Auf der Basis eines einzelnen Szenarios lassen sich verschiedene Maßnahmen zur Verbesserung der Durchlässigkeit evaluieren. Mit CUT ist es sehr einfach, Variationen eines Szenarios zu erzeugen, die dann jeweils eine Maßnahme repräsentieren (Abzäunung, Verkehrsreduktion, Rückbau von Störungen, etc). Zum einen lässt sich eine identische Kopie eines Szenarios erzeugen und anschließend bearbeiten, zum anderen unterstützt CUT die automatische Parametervariation. Letztere erzeugt automatisch eine Menge beinahe identischer Szenarien, lediglich ein einzelner Parameter wird nach Angaben des Benutzers jeweils verändert. Dies kann für die Sensitivitätsanalyse einzelner Einflussfaktoren verwendet werden, aber auch für die Abschätzung von Schwellenwerten bestimmter Maßnahmen, z.B. Reduzierung der Verkehrsgeschwindigkeit. In CUT kann der Anwender die erzeugten Szenarien strukturieren, in dem er so genannte Tags anlegt und diesen Szenarien zuweist. Solch eine Gruppe von Szenarien lässt sich zusammen simulieren (Batchsimulation) und deren Ergebnisse miteinander vergleichen. Der Vergleich findet dabei auf der Basis des errechneten Durchlässigkeitsindex Lambda statt. Um detailliert die Unterschiede zwischen zwei Szenarien zu ermitteln, bietet CUT auch eine grafische Darstellung des Graphen an, der jeweils die Unterschiede der einzelnen Ergebniswerte zwischen zwei Szenarien visualisiert.

### 6 **Beispiel**

In diesem Anwendungsbeispiel wird ein Modell aus Seiler (2003) für die Berechnung der Mortalitäts- und Barrierewirkung von Straßen auf Elche in Schweden verwendet. Als Parameter verwendet das Modell lediglich das Verkehrsaufkommen und die Verkehrsgeschwindigkeit. Das Korridornetz sei wie in Abbildung 3 gegeben. Es ist von drei Straßen durchschnitten, mit jeweils unterschiedlichen Charakteristika: N112 vertikal links: 70 km/h, 6500 Fahrzeuge pro Tag (FpT); B3 vertikal rechts: 80 km/h, 6500 FpT und K48 horizontal: 50 km/h, 2100 FpT.

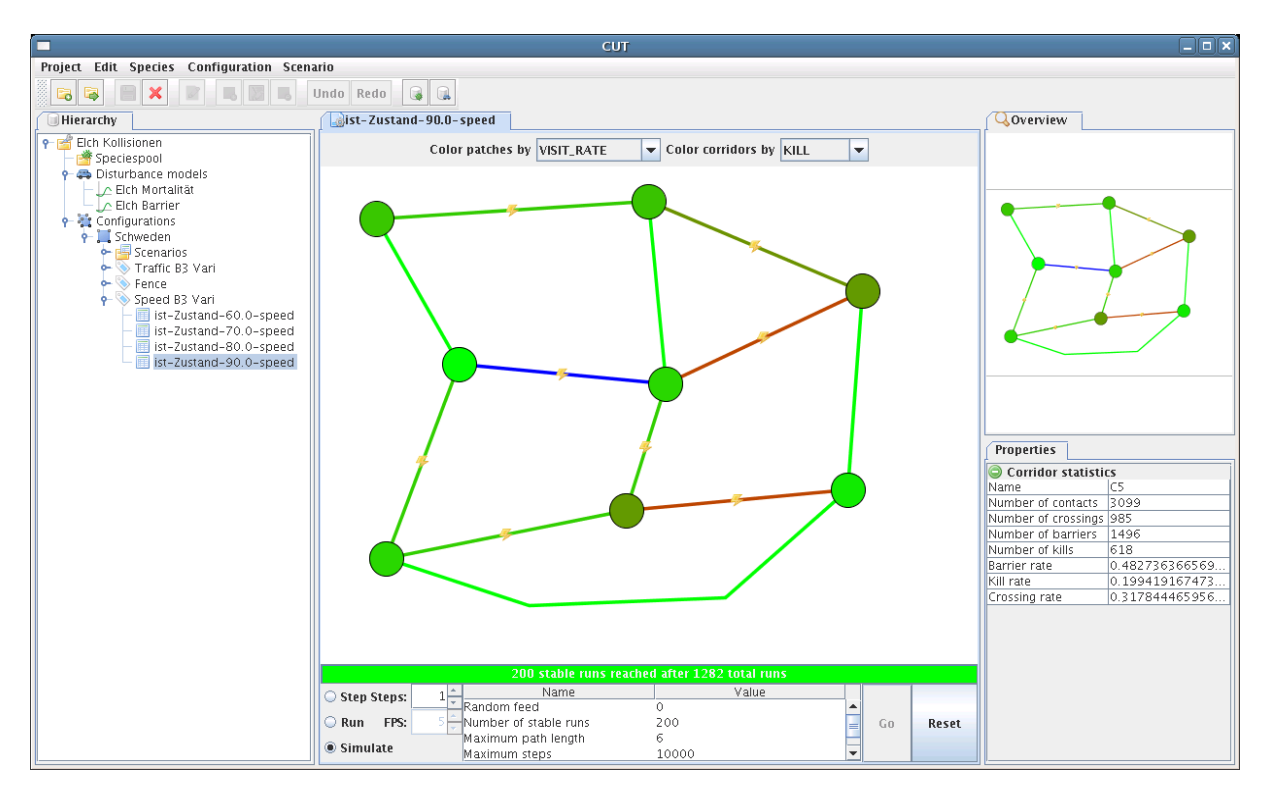

Abbildung 4: Ansicht für die Auswertung der Simulationsergebnisse.

Die Simulation dieses Szenarios ergibt bei einer maximalen Pfadlänge von 6 einen Wert von 9,375 als Durchlässigkeitsindex für dieses Netzwerk. Mit Hilfe einer Parametervariation lässt sich auf dieser Basis der Einfluss einer Geschwindigkeitsregulierung für die Straße B3 analysieren. In Abbildung 4 ist das Ergebnis der Parametervariation für eines der Szenarien zu sehen. Dabei wurde die Geschwindigkeit von 60 km/h bis 90 km/h in 10 km/h Schritten variiert. Diese Menge an erzeugten Szenarien lässt sich nach der Simulation direkt miteinander vergleichen und offenbart auf einen Blick das am Besten bewertete Szenario. Abbildung 5 zeigt die Vergleichsansicht für die Variation der Geschwindigkeit auf der B3. Zu sehen ist, dass eine Reduzierung der Geschwindigkeit auf 70 km/h hier den größten Effekt erzielt und die Durchlässigkeit mit 10,13 am meisten erhöht. Bei einer weiteren Geschwindigkeitsreduzierung ist die Barrierewirkung der Straße geringer, so dass Tiere eher auf die Straße gelangen, wobei aber noch ein erhebliches Mortalitätsrisiko besteht. Bei höheren Geschwindigkeiten nimmt die Barrierewirkung zu, so dass die Straße zu einer größeren Barriere wird.

# 7 **Realisierung**

Das Softwarewerkzeug CUT wurde innerhalb von zwölf Monaten durch eine Gruppe von acht Studentinnen und Studenten entworfen und umgesetzt. Für die Realisierung wurde die Programmiersprache Java 5 eingesetzt, in der auch das Simulationsframework SimapD geschrieben ist. Außerdem wurden eine Reihe von bewährten externen Bibliotheken verwendet, um den Aufwand für die Programmierung im Rahmen zu halten. Für den interaktiven Grapheditor wurde die 2D-Bibliothek piccolo eingesetzt, für die Diagramme jFreeChart, die Auswertung mathematischer Formeln übernimmt jep und die persistente Speicherung des Projektes und der Ergebnisse kann wahlweise in XML durch Castor oder in CSV durch OpenCSV erfolgen. CUT läuft auf den Betriebssystemen Windows, Linux und Solaris.

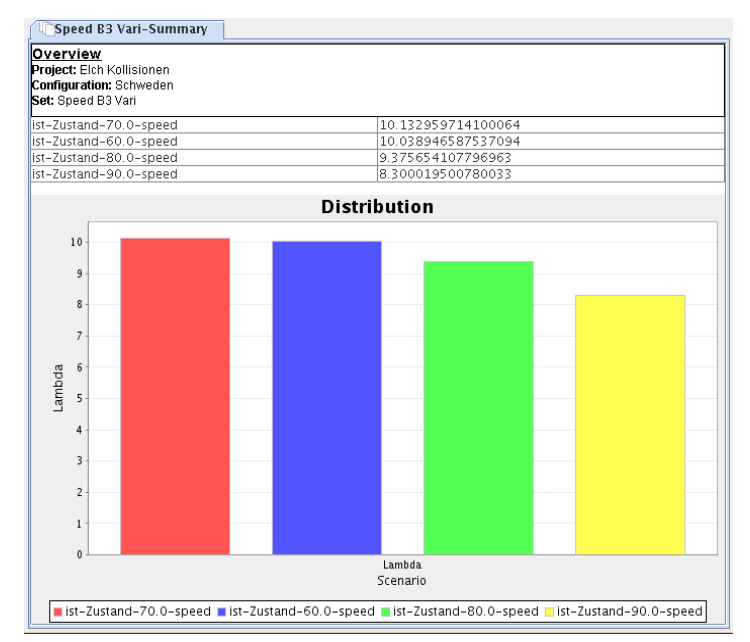

Abbildung 5: Auswertung der Parametervariation über die Verkehrsgeschwindigkeit.

# 8 **Zusammenfassung**

Mit der Simulationssoftware CUT bekommt der Anwender eine benutzerfreundliche Oberfläche für die Bewertung der Durchlässigkeit einer Landschaft und der Evaluation möglicher Maßnahmen zur Verbesserung. Bei der Entwicklung wurde vor

allem Wert darauf gelegt, die Abläufe bei der Modellierung geeignet zu unterstützen und auch bei größeren Modellen ein übersichtliches Arbeiten zu ermöglichen. Durch die grafische und intuitive Darstellung der Simulationsergebnisse lassen sich die erzielten Ergebnisse leicht kommunizieren, z.B. gegenüber Entscheidern.

#### **Danksagung**

Das Simulationswerkzeug CUT wurde im Rahmen einer studentischen Projektgruppe von Mai 2006 bis April 2007 an der Universität Oldenburg im Studienschwerpunkt Umweltinformatik entwickelt. Unser herzlicher Dank gilt den Teilnehmern dieser Projektgruppe: Melanie Albrecht, Tilman Brock, Sven Dittmer, Dorothea Eggers, Arne Grosser, Ontje Lünsdorf, Mareike Wagner und Dennis Wiemann.

#### **Literaturangaben**

- Baier, H.; Erdman, F.; Holz, R.; Waterstraat, A. (Hrsg.) (2006): Freiraum und Naturschutz Die Wirkung von Störungen und Zerschneidungen in der Landschaft. Springer.
- Finke, J. (im Druck): Ein Simulationsframework zur Bewertung von großräumigen Habitatnetzen. Modellierung und Simulation von Ökosystemen - Workshop Kölpinsee 2006.
- Finke, J. (2006): Softcomputing zur Modellierung von anthropogenen Populationsstörungen. In: A. Gnauck (Hrsg.): Modellierung und Simulation von Ökosystemen - Workshop Kölpinsee 2005. ASIM Mitteilung AMB 98, ISBN 3-8322-5477-3, pp. 183-195
- Forman, R. T. T. (2003): Land Mosaics The ecology of landscape and regions. 7. Auflage. Cambridge University Press.
- Forman, R. T. T.; Sperling, D. (2002): Road Ecology: Science and Solutions. Island Press.
- Herrmann, M.; Enssle, J.; Süsser, M.; Krüger, J.-A. (2007): Der NABU-Bundeswildwegeplan. NABU Bundesverband. <http://www.nabu.de/imperia/md/content/nabude/naturschutz/wildwegeplan/3.pdf>
- Holzgang, O.; Pfister, H.P.; Heynen, D.; Blant, M.; Righetti, A.; Berthoud, G.; Marchesi, P.; Maddalena, T.; Müri, H.; Wendelspiess, M.; Dändliker, G.; Mollet, P.; Bornhauser-Sieber, U. (2001): Korridore für Wildtiere in der Schweiz. Bundesamt für Umwelt, Wald und Landschaft (BUWAL), Schweizerische Gesellschaft für Wildtierbiologie (SGW) und Schweizer Vogelwarte Sempach. Schriftenreihe Umwelt 326.
- Seiler, A. (2003). The toll of the automobile: Wildlife and roads in Sweden. PhD Thesis. Swedish University of Agricultural Sciences.
- Strein, M.; Müller, U.; Suchant, R. (2006). Artunspezifische Modellierung einer Korridor-Potenzial-Karte für Mitteleuropa – Methodik und erste Ergebnisse einer landschaftsökologischen GIS-Analyse. Naturschutz und biologische Vielfalt 17.